## **Comptabilité**

## **Interrogation**

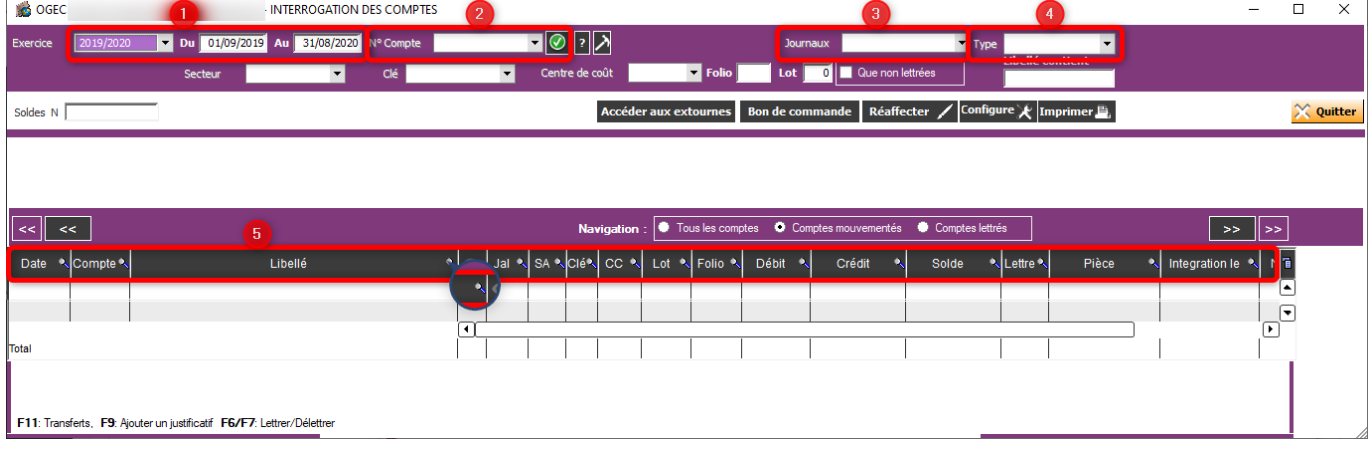

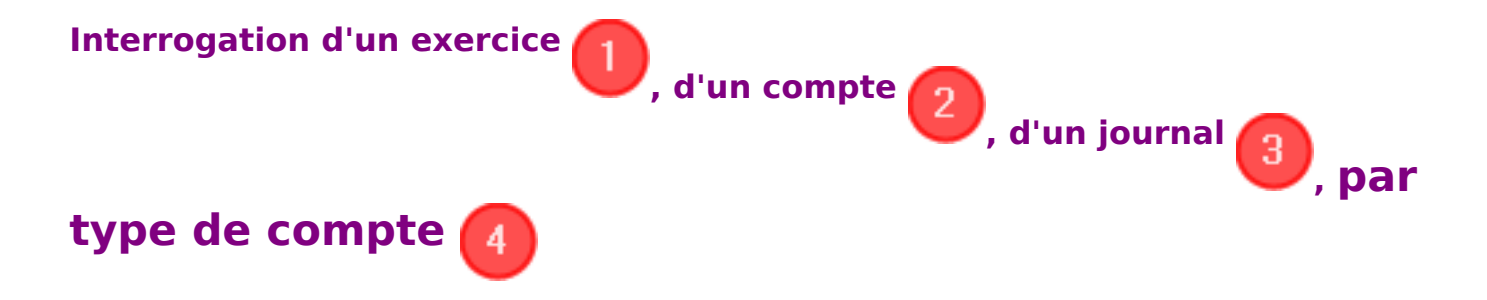

Les conditions d'interrogation peuvent être individuelles ou cumulatives : Par exemple, je peux choisir d'interroger les mouvements du Crédit Mutuel du compte 411100 pour l'année 2018/2019.

=> Je sélectionne l'exercice 2018/2019, le compte 411100 pour le journal de banque.

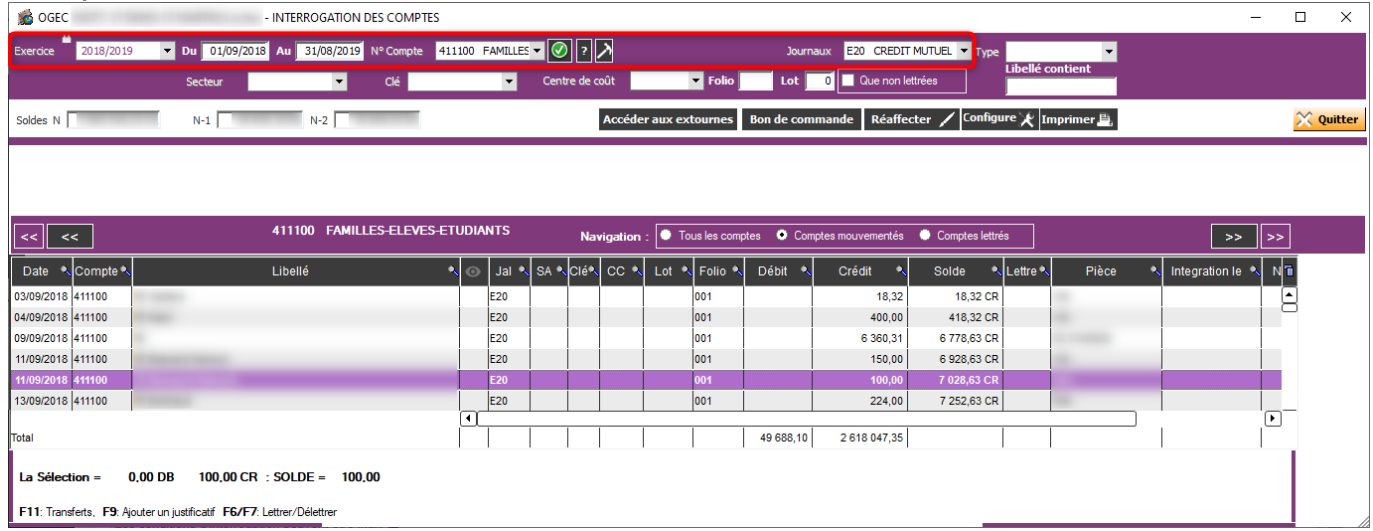

Je peux vouloir uniquement mes comptes fournisseurs : => Je sélectionne le type fournisseur, et j'interroge le compte souhaité.

## **Comptabilité**

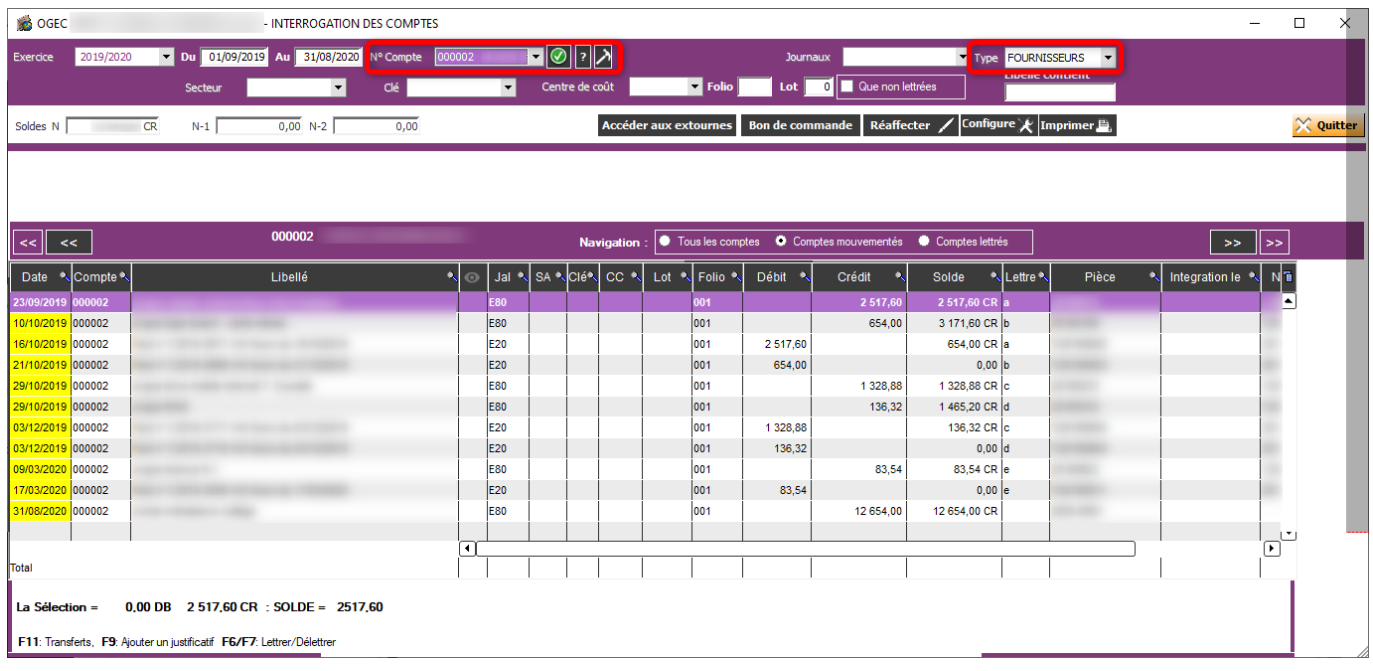

Je peux faire une recherche par secteur analytique, clé analytique ou centre de coût en globalité ou par compte.

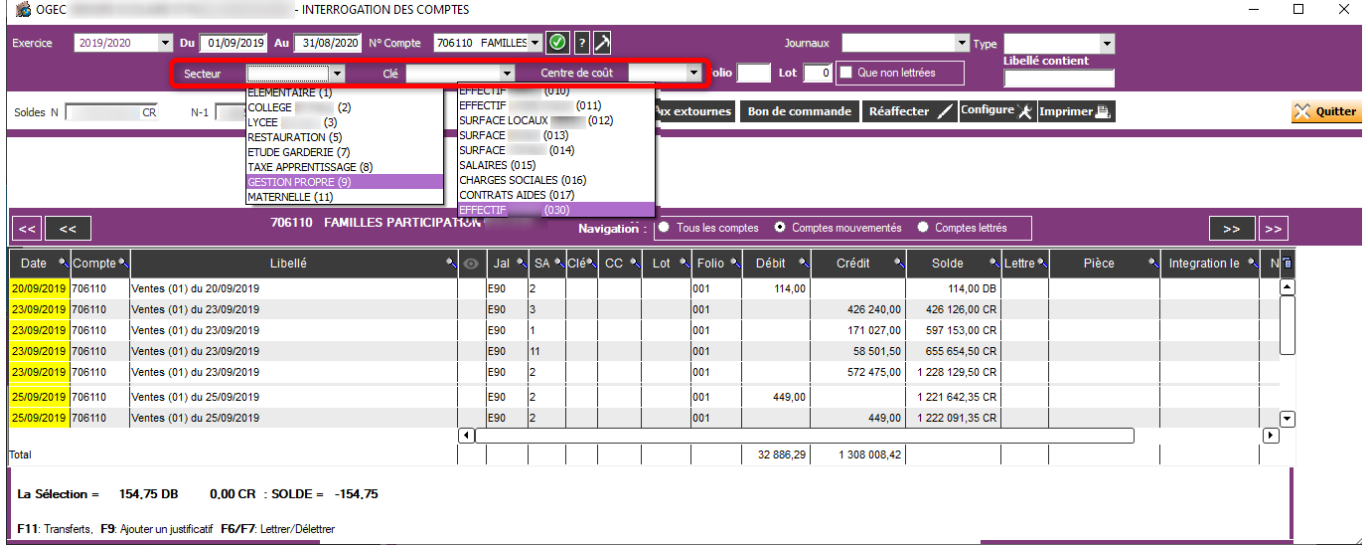

**Interrogation via les en-têtes de colonnes**  5

Il est possible de faire une recherche dans les en-têtes de colonnes en cliquant sur la loupe

et en indiquant la valeur souhaitée (date, compte,

libellé, par journal, secteur/clé/centre de coût, valeur (Débit/Crédit), N° de pièce ou facture...).

Il est également possible de filtrer sur des valeurs précises (même process quelque soit l'en-tête choisie) :

## **Comptabilité**

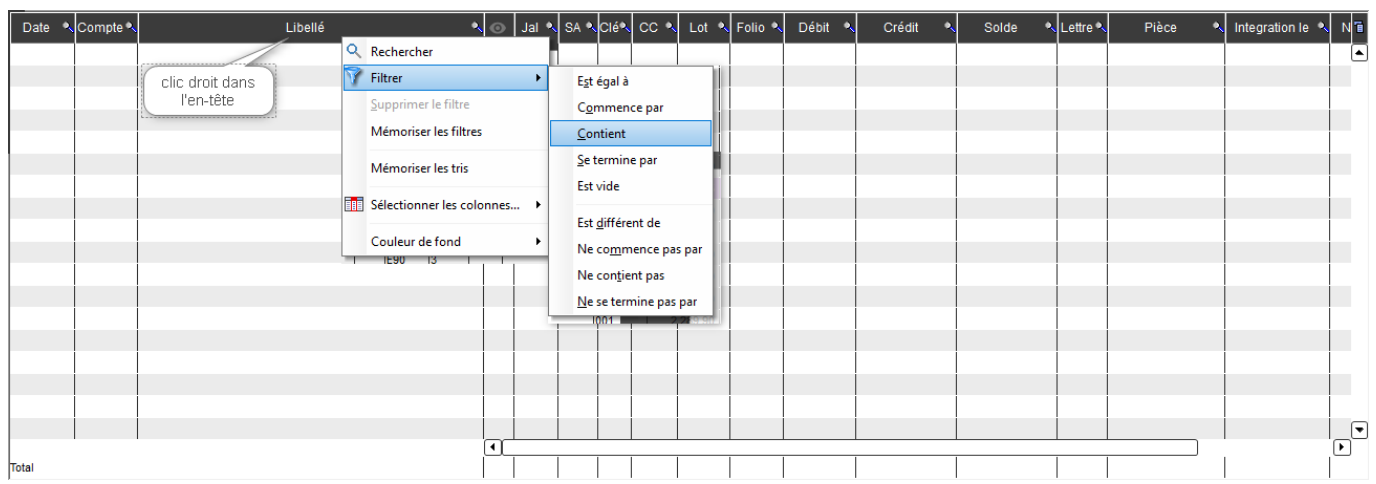

Référence ID de l'article : #1060 Auteur : Marie Hurbault Dernière mise à jour : 2020-07-07 20:03